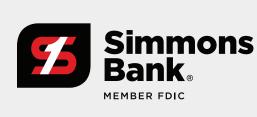

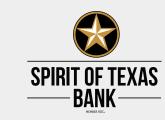

### Important - Please read

The spirit of Texas lives on at Simmons Bank with a rich history of outstanding customer service and commitment to the communities we call home. We look forward to welcoming you to our family!

Your transition to Simmons Bank will be complete on Monday, April 11. The most up-to-date information is available at **simmonsbank.com/commercialwelcome**; be sure to visit the page often and review the **Updates** section for the most recent changes.

# Treasury Connect Login Information Simmons Bank Treasury Connect requires three components to log in: a Company

ID, a Login ID and a password. The Company ID is the same for all users at your company. Each user will have a unique Login ID. Between Saturday, April 9 and Monday, April, at 8 a.m., you will receive two emails, and both are necessary the first time you log in.

One email will come from <a href="mailto:treasurymanagement@simmonsbank.com">treasurymanagement@simmonsbank.com</a> with the

subject "Treasury Connect Information" and the other email will come from <a href="mailto:normation">noreply@simmonsbank.com</a> with the subject "Online Enrollment Information." The Treasury Connect Information email will contain your Company ID and Login ID. The Online Enrollment Information email will contain an initial login link. This link is specific to the user to whom it was sent, so please do not forward the email to other users. You will click on the initial login link and enter the Company ID and Login ID supplied in the Treasury Connect Information email. You will then be able to create your password, set up your multifactor authentication security questions, and register your token. Please see below for more information regarding tokens.

You can bookmark the "Subsequent Logins" link to access Treasury Connect at any

point going forward. You can also visit simmonsbank.com, click "Business" on the login box and then choose "Treasury Connect" to access the system.

#### The security token you currently use with the Spirit of Texas Bank system is compatible

Security Tokens

with the Simmons Bank system, so you may continue to use it. You will need to reregister your token the first time you log in to Treasury Connect. As an alternative to
your physical token, you may download a smartphone app or computer token to use. If
you choose to use the smartphone app or desktop token, please install it prior to your
initial Treasury Connect login so you will be prepared to register it. Token authentication
is required to initiate certain types of transactions and edit user information.

Click the applicable link below to download and install the token.

<u>Download on the App Store</u>®

### <u>Get it on Google Play</u><sup>™</sup>

## Desktop token – Visit **Symantec VIP**, click on DOWNLOAD, and select your operating system (Mac or Windows) under VIP Access for Computer. Follow the prompts to

download and install the token.

User Entitlements

Due to differences in systems, it may not be possible for you to have the same rights

#### as you did in the Spirit of Texas Bank system. We have mapped your entitlements as

closely as possible, but please confirm your user entitlements are correct after you log in for the first time. If you are an Administrator, it is important that you also review the entitlements and limits of all your company's users to ensure they are correct and adjust if necessary.

Fed Reporter Emails

Reserve's FedPayments® Reporter system to provide ACH return and NOC notices. If

For customers originating ACH transactions, Simmons Bank uses the Federal

#### you were an Administrator on the Spirit of Texas Bank system, you will receive emails

from the Payments Reporter site — <a href="mailto:achedi.com">achedi.com</a>. The first time you visit the site, you will need to complete a registration process to establish a password and confirm control of the email address. You can do this by clicking on "Register" and following the prompts.

Intuit Connections

If you currently use QuickBooks® or Quicken® and are connected to Spirit of Texas

Bank to receive account data, you will need to update your connection. You will need to disconnect from Spirt of Texas Bank and connect to Simmons Bank TM to continue

below: 1st Action Date: **Friday, April 8, 2022** 

There are instructions available to you on how to switch your financial institution

A data file backup and a final transaction download should be completed by this date. Please make sure to complete the final download before this date because transaction

The conversion instructions reference two Action Dates. Please use the dates provided below:

information <u>here</u>.

connecting your bank accounts to your Intuit® software.

history might not be available after the upgrade.

2nd Action Date: **Tuesday, April 12, 2022**This is the action date for the remaining steps on the conversion instructions. You will

you get your current QuickBooks accounts set up with the new connection.

Treasury Connect supports the following connection types:

complete the deactivation/reactivation of your online banking connection to ensure that

## QuickBooks – Web Connect QuickBooks – Direct Connect (Account Transactions only; Transfers and Bill Pay do

QuickBooks – Express Web Connect

Quicken – Web Connect
 You will want to choose Simmons Bank – TM when searching for the new bank.

Quicken – Express Web Connect

Treasury Management Service Fees

Conversion Timeline

Conversion Checklist

not sync)

Pricing for Treasury Management service fees will be updated to Simmons Bank's pricing on April 11. We will waive your Treasury Management Services fees for three months. Your first service fees will be charged through analysis on August 5 for July activity. Your Account Analysis statements will be available in Treasury Connect under

Reporting, Electronic Documents, for you to review. Please contact your Treasury

A step-by-step guide of events related to your conversion and product comparison is

## A comprehensive and updated timeline is available <u>here</u>.

Management Sales Officer or Banker with any questions.

available<u>here</u>.

Our team is offering several helpful 60-minute webinars to familiarize you with

# our system and walk you through some of its key features. This webinar is highly recommended for all users and will be available on the dates below.

Webinars

To register for one of these sessions and add to your calendar, click the red box under the desired date. You can also use this link on the day of the webinar to join

the presentation. There are only two sessions left, so please register today if you have not already done so.

Thursday, April 7, Friday, April 8, 2–3 p.m. CT 10–11 a.m. CT

REGISTER REGISTER

In addition to these webinars, there are product- and function-specific user guides and training videos available for you to view anytime at

If you have any questions, we can be reached at **1.800.551.4471** or **treasurymanagement@simmonsbank.com**.

simmonsbank.com/commercialresources.

f

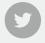

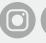

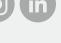